### **CCC® DMS Activity**

#### Introduction

The job aid walks the user through adding, viewing, and exporting the DMS Activity tasks in CCC ONE® Desktop.

Note: The CCC® DMS feature is required and users at the Repair Facility must have appropriate permissions to use the DMS Dashboard.

#### **DMS Activity**

Follow the steps to access the DMS Activity window:

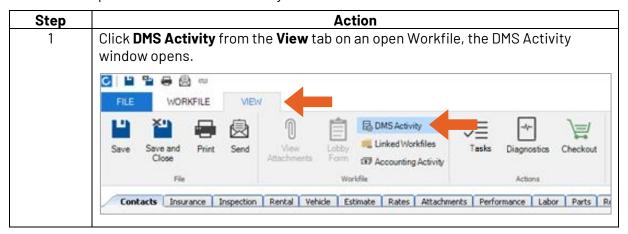

Continued on next page

1

# CCC® DMS Activity, Continued

#### DMS Activity,

Continued

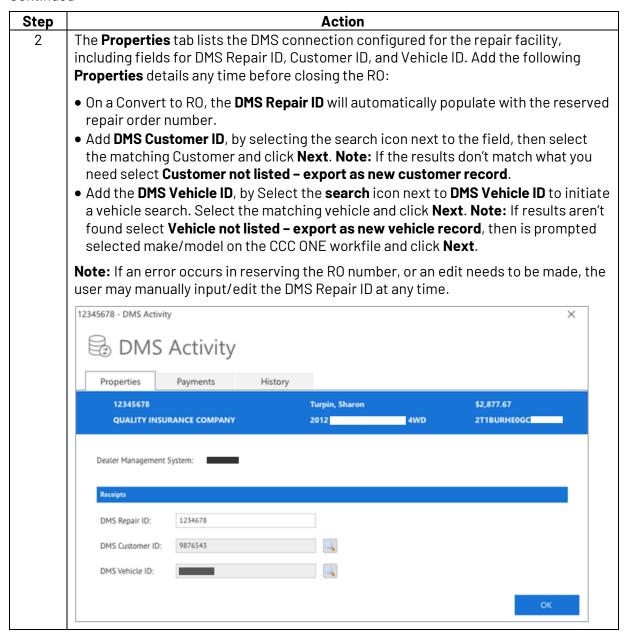

Continued on next page

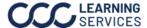

### CCC® DMS Activity, Continued

#### **DMS Activity**, Continued

Note: Payments export function may not be available, depending on your DMS partner. Though payments/receipts will be listed in the payments section of the DMS Activity window, attempting to export payments will not result in any payments related data being transferred to your DMS.

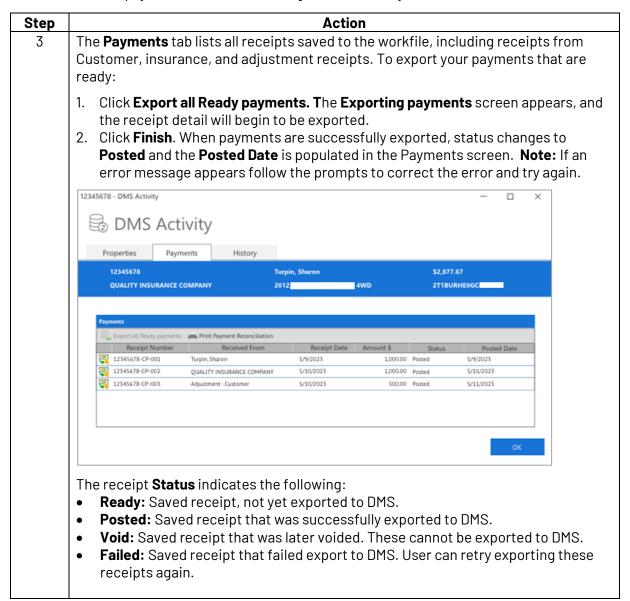

Continued on next page

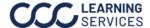

## CCC® DMS Activity, Continued

### **DMS Activity**,

Continued

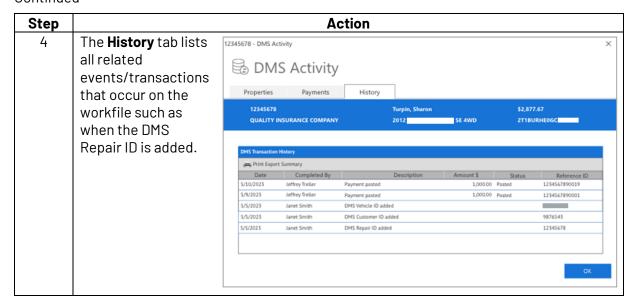